Тест-[драйв](http://digitalsubstation.com/blog/topic/test-drive/) 

## **Контроллер для больших и маленьких энергообъектов**

Откуда только ни приезжали в нашу редакцию интеллектуальные устройства: из Екатеринбурга, Германии, Швейцарии, Москвы. Но в этот раз гость пропитан интеллигентностью Северной столицы нашей необъятной страны.

На самом деле в Питере находится много производств, даже небольшую викторину можно было бы сделать, но рубрика у нас сугубо техническая, а не развлекательная. Представляем вам нового участника рубрики «ТестДрайв» — контроллер присоединения NРТ BAY от компании «ЭнергопромАвтоматизация».

#### **Не хватает смокинга**

NTP BAY – самое серьезное из устройств NTP: крейт 6U и слоты под 14 плат. С первого взгляда на устройство хотелось спросить себя: «А что оно не умеет делать?». На рис. 1 представлена лицевая панель с большим ярким экраном, кнопками управления и ключом выбора режима управления (местное / дистанционное /выведено).

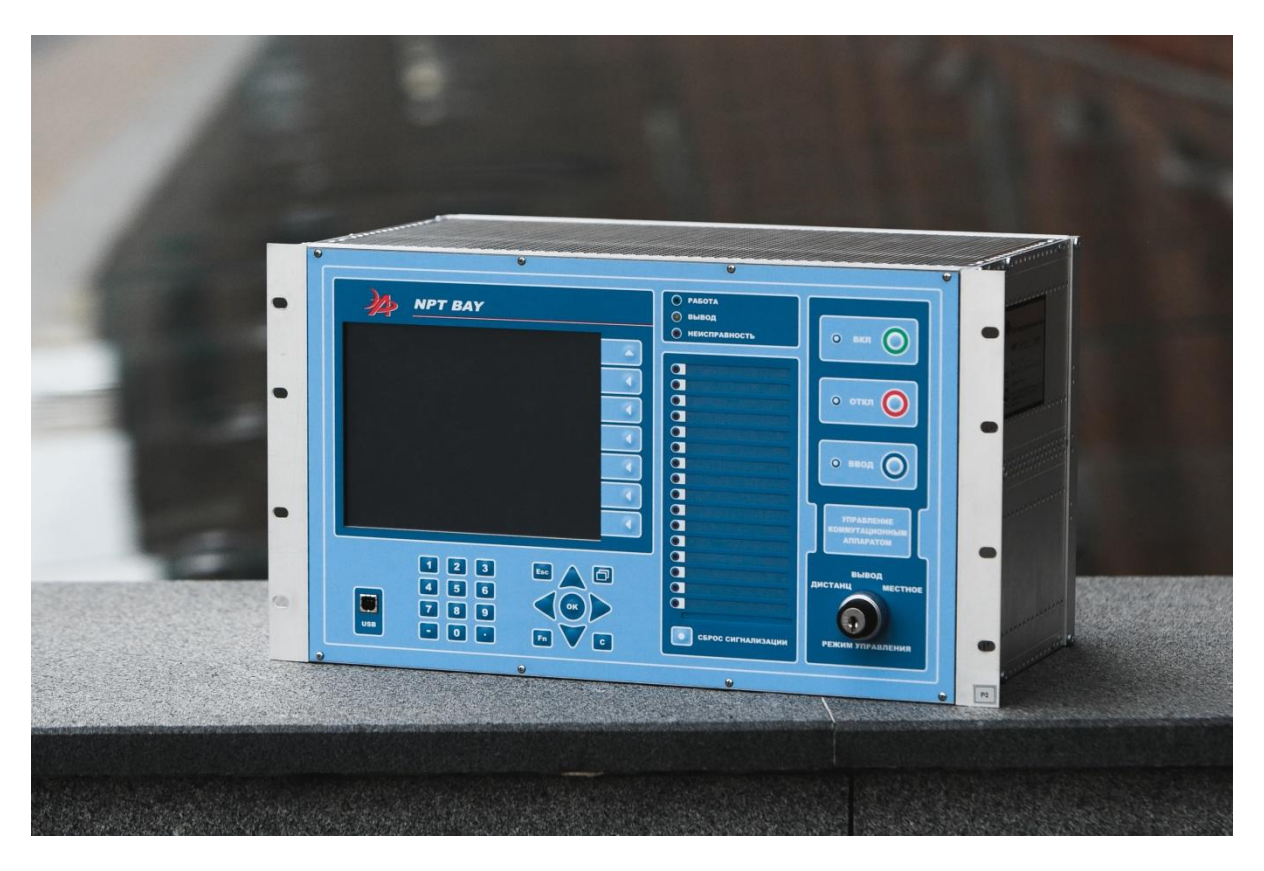

*Рисунок 1. Лицевая панель NTP BAY*

Много кнопок, много светодиодов. В базовом режиме на экран выводится мнемосхема контролируемого присоединения. Экран имеет высокое разрешение и хорошую читаемость. За лицевую панель сразу ставим пять с плюсом. Стоит отметить, что на наш вопрос о необходимости разработки устройства таких габаритов специалисты компании сразу ответили, что размеры крейтов у них представлены в 4 вариантах. Участник тест-драйва — это контроллер присоединения для подстанций 330–500 кВ. А вот платы во всех устройствах NPT одинаковые для удобства эксплуатации. Задняя часть контроллера NPT BAY содержит слоты с платами (рис.2).

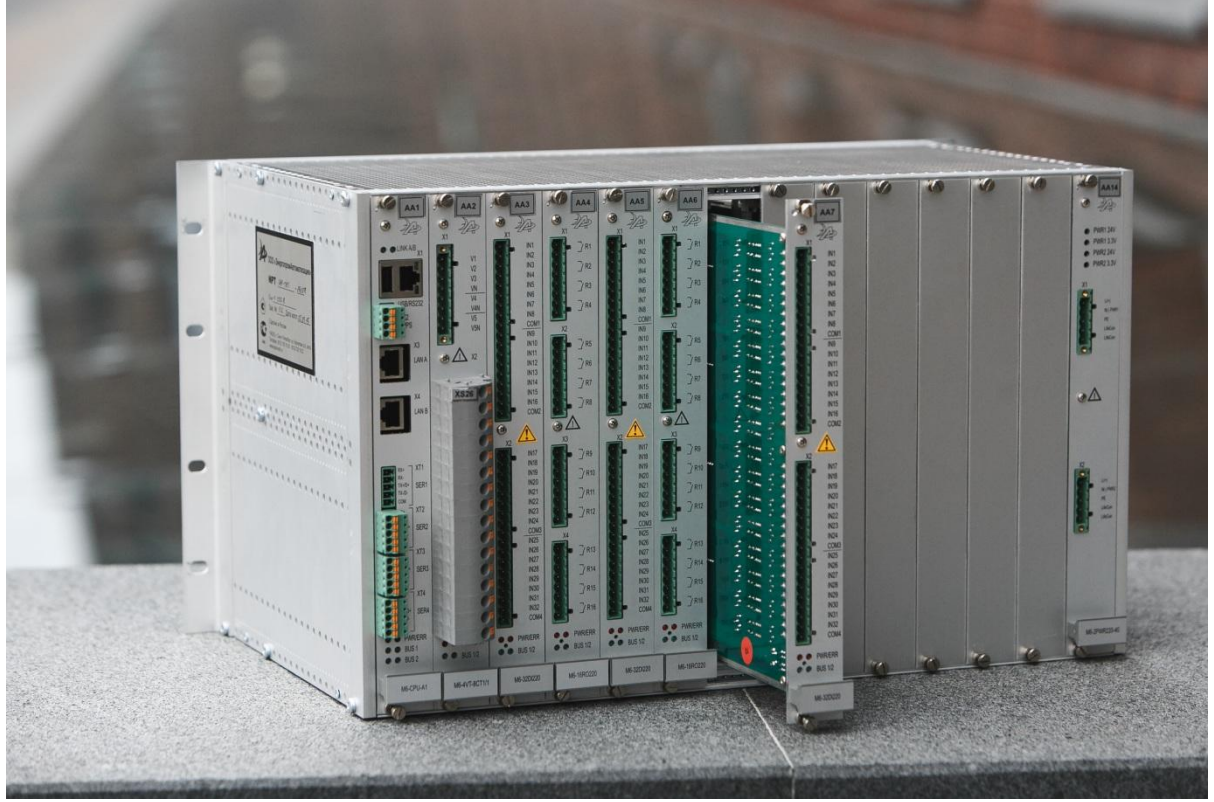

*Рис. 2. Вид сзади*

Как видно из рисунка, к нам приехал терминал с неслабой конфигурацией, но, к сожалению, среди такого изобилия плат мы не нашли платы приема SV. Поэтому об удобстве работы с потоком можем только гадать. Для проведения тест-драйва нам были предоставлены следующие платы: плата центрального процессора, плата измерений (подключение 2TT и 2ТН), 2 платы дискретных входов по 32 шт. на плату, две платы релейных выходов по 16 выходов на плату и плата питания с универсальными и резервированными входами питания. Плата центрального процессора оснащена 1 портом под RS 232, 4 портами с интерфейсом RS-485, дублированными портами Ethernet. Про возможности устройства с точки зрения участия в построении топологии ЛВС мы поговорим позже. Конечно, мы достали одну плату и оценили качество сборки. Предлагаем и вам оценить его (рис. 3).

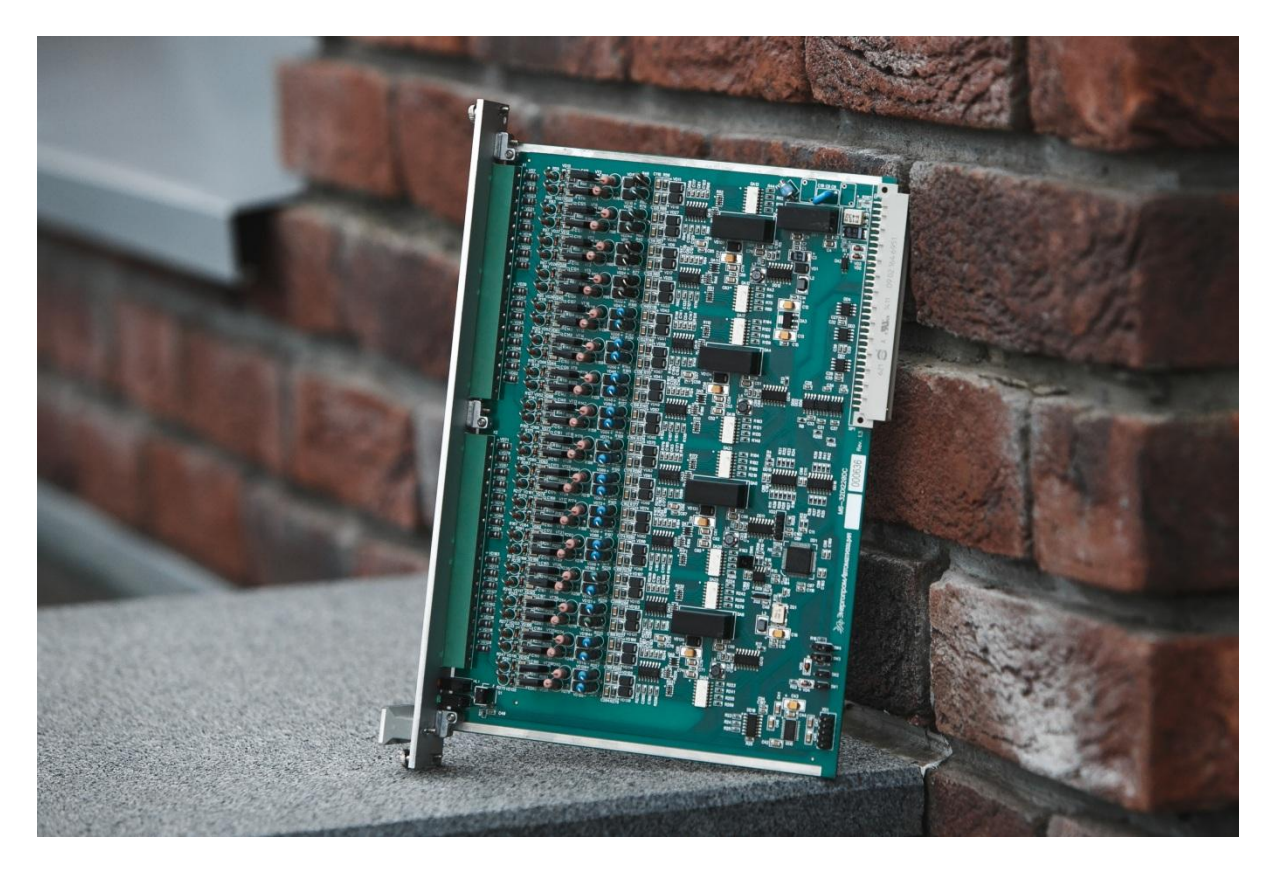

*Рис. 3. Плата дискретных входов*

Говоря о форм-факторе устройства, стоит отметить, что монтировать его можно как в шкаф, так и на монтажную панель, для этого предусмотрен вариант без лицевой панели. По количеству слотов также есть варианты, а с учетом большого количества разнообразных плат заказчик сможет набрать свой, индивидуальный терминал.

## **Встречай по одежке…**

Первым впечатлением мы поделились. Но не столь важно, как выглядит устройство и насколько богатый у него ИЧМ. Гораздо важнее то, что оно в действительности может и как с ним совладать. Поигравшись с меню на ИЧМ, мы открыли конфигуратор. Первое, что пришлось сделать, обновить Java. Ну куда без этого, как говорится. После этого перед нами предстал достаточно приятный интерфейс (рис. 4).

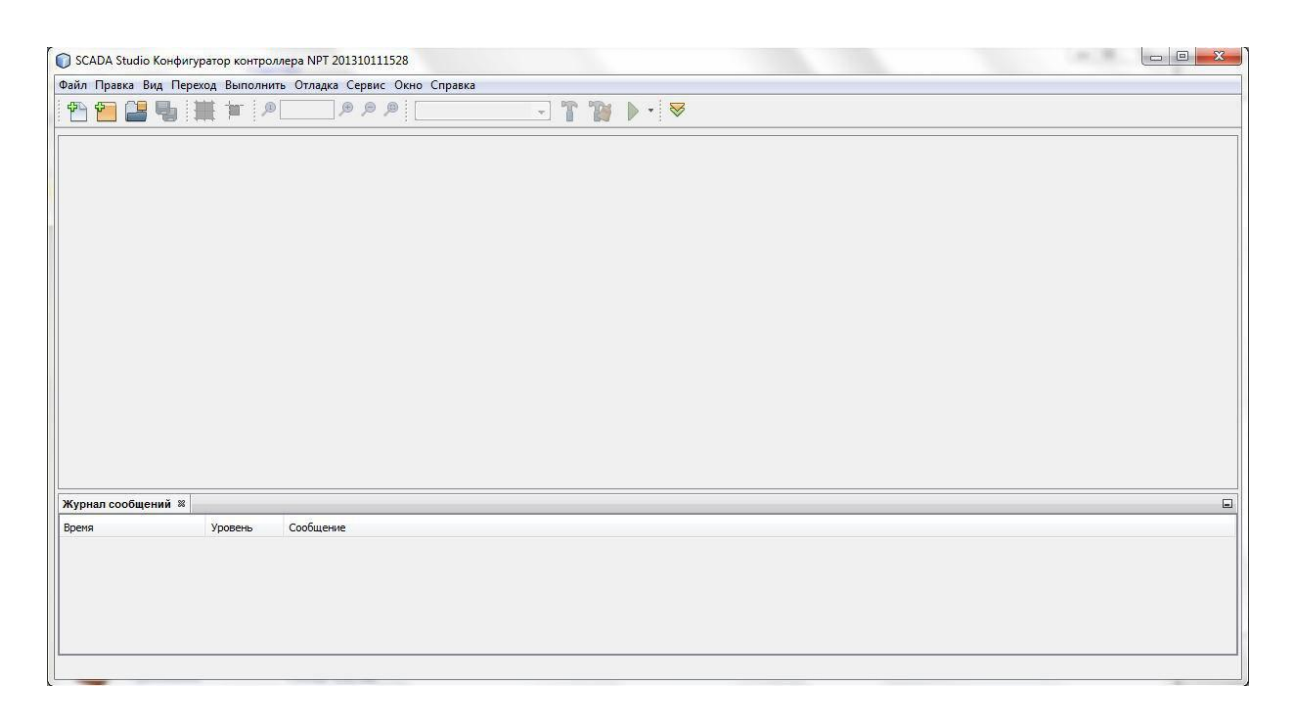

*Рис. 4. Диалоговое окно конфигуратора*

При создании проекта конфигурацию устройства можно задать тремя способами: ввести номер заказа, выбрать наименования установленных плат по слотам или же создать пустое устройство и набрать платы с помощью графического конфигуратора (рис. 5).

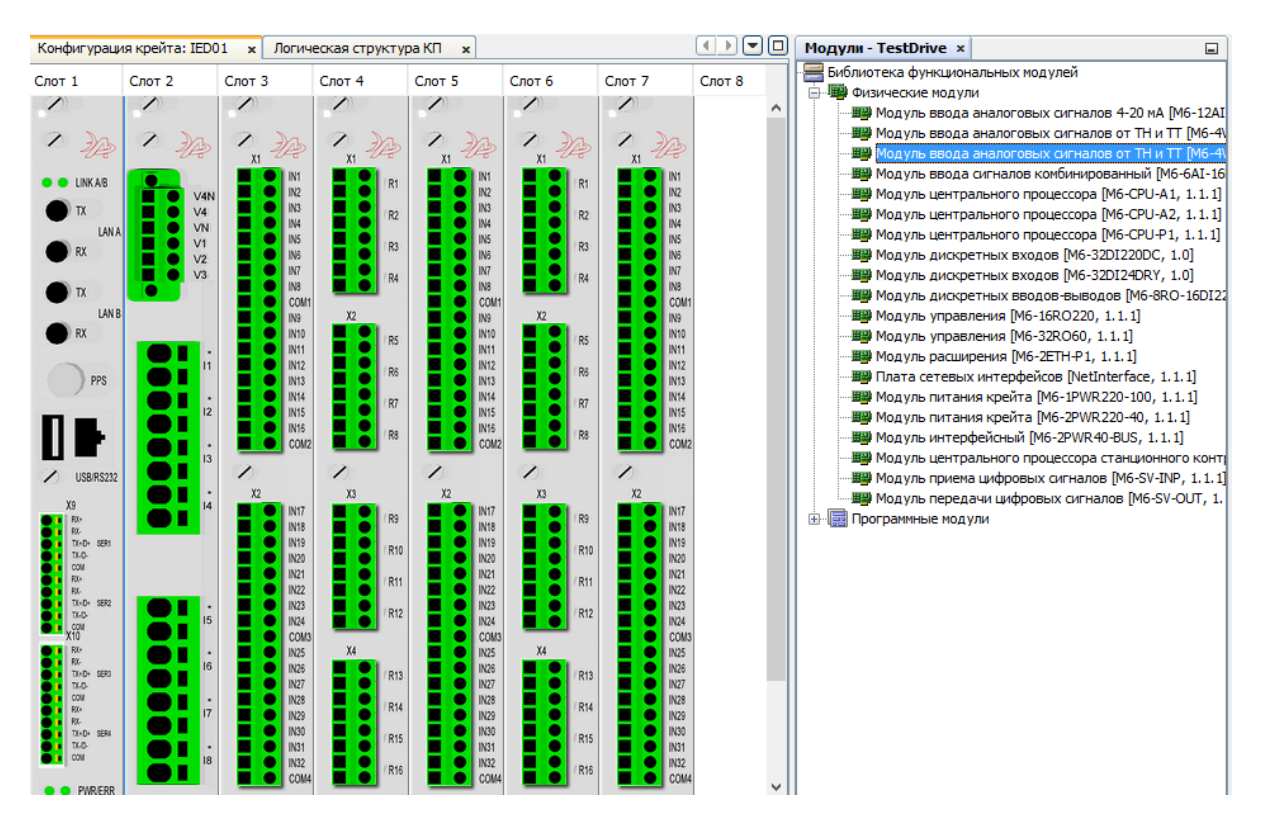

*Рис. 5. Конфигурирование крейта*

Такой штуки мы еще не видели — это визуально понятно и удобно. После добавления устройства мы получаем древо проекта (рис. 6).

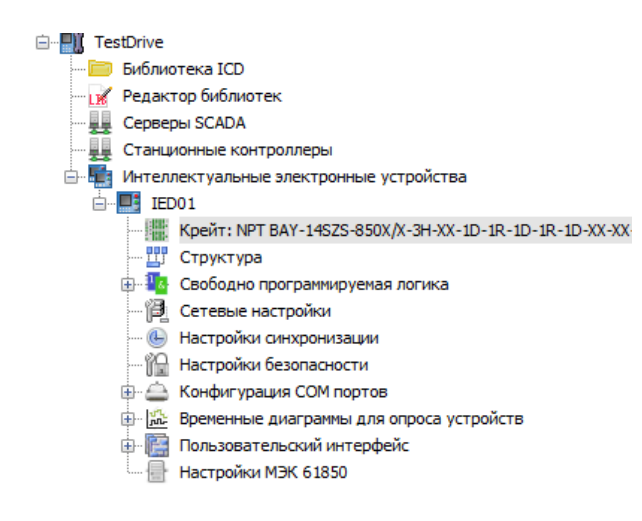

*Рис. 6. Древо проекта*

Так как в рамках рубрики «Тест-Драйв» мы стараемся максимально оценить легкость работы с устройством (ведь если работаешь с интуитивно понятным устройством, то и вероятность ошибки значительно меньше), то мы приступили к анализу основных интересующих нас пунктов без предварительного изучения мануала.

#### **Сетевые настройки**

NРТ BAY — первое устройство, которое порадовало нас богатым разнообразием режимов работы портов в рамках одной платы центрального процессора. Раздел сетевых настроек представлен на рис. 7.

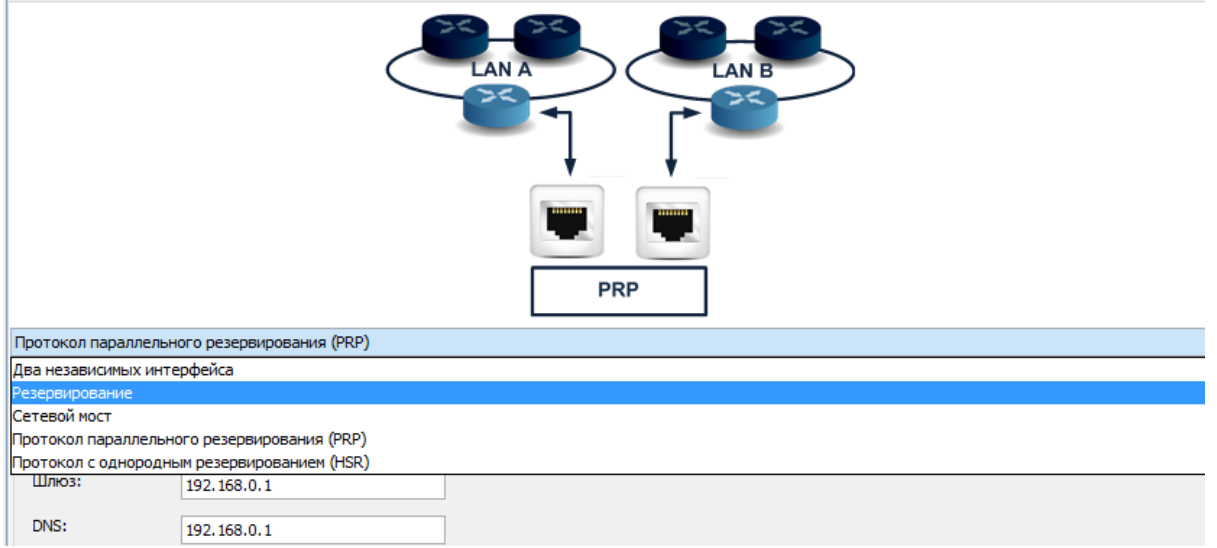

*Рис. 7. Настройка сети*

Как видно из рис. 7, устройство может работать в режиме горячего резервирования, сетевого моста, PRP и HSR. Пожалуй, это первое устройство с поддержкой HSR, которое пришло в нашу редакцию. В зависимости от выбранного режима работы портов предлагаются разные варианты их настройки. Все удобно и понятно.

#### **Назвался контроллером – контролируй!**

Так как с самого начала мы поняли, что посмотреть на SV не получится, мы решили поработать со вторым многоадресным протоколом, описанным в IEC 61850 — GOOSE. Поскольку контроллер в общем своем назначении служит точкой сбора данных от устройств присоединения, то мы решили подписать устройство на GOOSEсообщение от терминала РЗА. И вот тут начали проявляться интересные особенности. В связи с тем, что устройство к нам пришло сконфигурированным и в WireShark мы обнаружили исходящее GOOSEсообщение, возник вопрос, как посмотреть текущую конфигурацию устройства. Оказалось, что выгрузить в конфигуратор текущую конфигурацию устройства просто невозможно. Производитель связывает отсутствие данной возможности с тем, что работа всегда ведется в проекте, где добавлены все устройства, а если бы была возможность выгрузить конфигурацию отдельно после запуска подстанции, то при ее обновлении могли бы быть допущены ошибки. С этим можно согласиться, но в отношении GOOSEсообщений данный подход мы считаем некорректным, особенно если в рамках одного энергообъекта будет множество устройств от разных вендоров. Для организации коммуникации по GOOSE требуется добавить в проект устройства приемники/источники данных сообщений. Такое устройство подтягивается посредством импорта CIDфайла. После добавления устройства мы перешли во вкладку «Структура» (рис. 8).

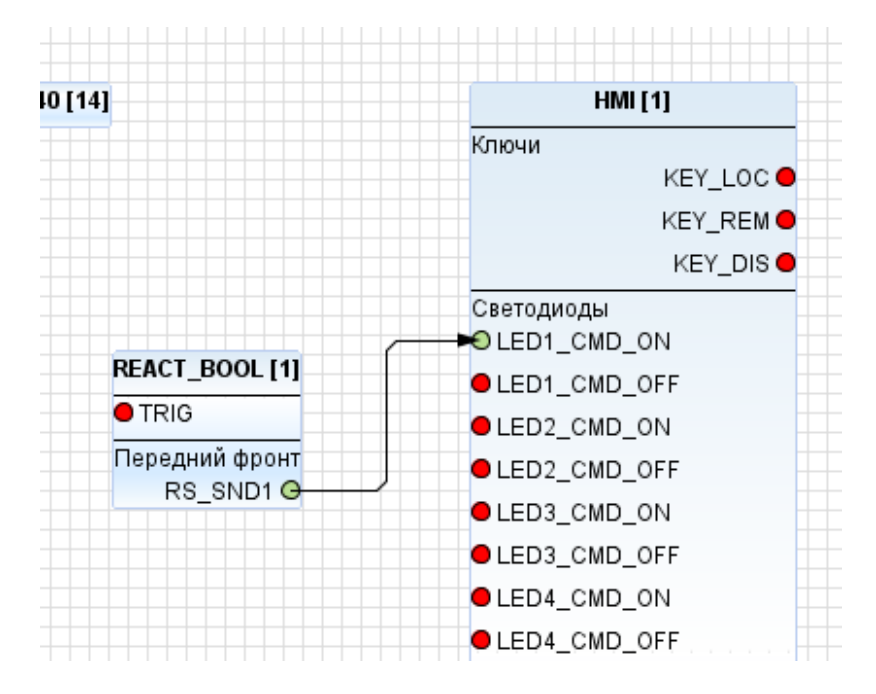

*Рис. 8. Структура*

Стоит отметить, что это основная вкладка для работы с устройством. На самой структуре после описания слотов устройства отображаются функциональные блоки. Заходя в настройки блока, можно отобразить или скрыть те входы и выходы, которые требуются. Мы, например, хотели, чтобы при по

лучении GOOSE-сообщений загорался светодиод. Соответственно мы развернули функциональный блок HMI. Так как GOOSE-сообшение - это дискретный сигнал в цифровом виде, то для терминала требуется определить его, поэтому был введен блок REACT BOOL, В настройках блока мы выбрали, что логическая единица во внутренней логике терминала, которая будет зажигать светодиод, будет формироваться по переднему фронту, соответственно осталось подвязать к блоку GOOSEсообщение. Однако с первого раза у нас это не получилось. Разобраться в проблеме нам помог встроенный в конфигуратор функционал: возможность смотреть CIDфайл в разметке SCL, как например в NotePAD++. В результате при открытии CID-файла в NotePAD и встроенном редакторе мы нашли очевидную разницу (рис. 9 и 10).

#### <Communication> <SubNetwork name="tekvel"> <ConnectedAP apName="AP1" iedName="Sepam"> <Address> <P type="IP" xsi:type="tP IP">192.168.1.107</P> <P type="IP-SUBNET" xsi:type="tP IP-SUBNET">255.255.255.0</P> <P type="IP-GATEWAY" xsi:type="tP IP-GATEWAY">0.0.0.0</P> <P type="OSI-PSEL" xsi:type="tP OSI-PSEL">00000001</P> <P type="OSI-SSEL" xsi:type="tP OSI-SSEL">0001</P> <P type="OSI-TSEL" xsi:type="tP OSI-TSEL">0001</P> </Address> <GSE cbName="Button" ldInst="LD0"> <Address> <P type="MAC-Address" xsi:type="tP MAC-Address">01-0C-CD-01-00-12</P> <P type="APPID" xsi:type="tP APPID">0012</P> <P type="VLAN-ID" xsi:type="tP VLAN-ID">000</P> <P type="VLAN-PRIORITY" xsi:type="tP VLAN-PRIORITY">4</P> </Address> <MinTime multiplier="m" unit="s">8</MinTime> <MaxTime multiplier="m" unit="s">5000</MaxTime>  $\langle /$ GSE> </ConnectedAP> </SubNetwork> </Communication>

Рис. 9. СІD-файл в NotePAD

```
<Communication>
   <SubNetwork name="Default" desc="Default communication network">
    <ConnectedAP iedName="Sepam" apName="AP1" desc="AP1/Sepam"/>
  </SubNetwork>
</Communication>
       Рис. 10. СID-файл в конфигураторе
```
Ошибка — при загрузке CID в конфигуратор не подтягивался раздел «Communication». Дополнительно мы протестировали встроенную функцию проверки SCL-файлов - сравнили ее с iec61850Bot -

бесплатным сервисом по работе с SCL в мессенджере Telegram. В нем, кстати, во время проведения тестдрайва члены сообщества «Цифровая подстанция» отдельно от редакции начали обсуждать NPT BAY. Разработчик в течение часа исправил проблему и появилась возможность на вход блока подать сигнал из GOOSEcообщения (рис. 11).

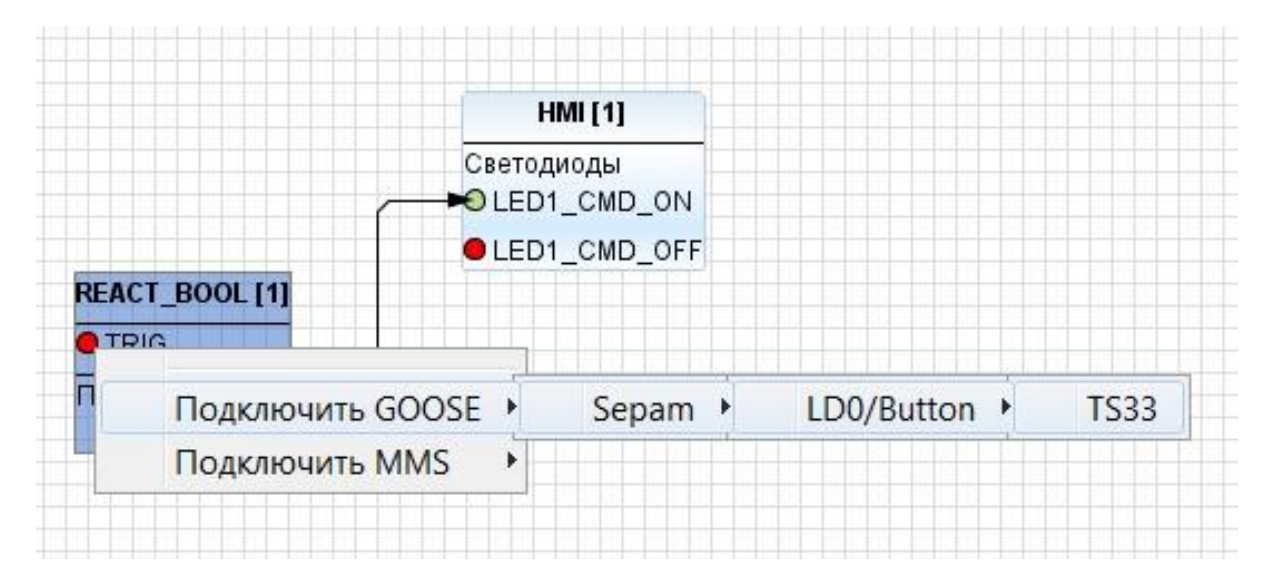

Рис. 11. Подключение GOOSE

Важно отметить, что конфигуратор сам определяет набор данных и блоки управления GOOSE-сообщениями, предоставляя возможность наладчику выбрать требуемый.

## **Гибкая логика**

Не менее интересна работа с гибкой логикой. Пользователю достаточно создать рабочее поле, входные и выходные сигналы, внутренние сигналы, если потребуется, и, используя базовые функции, собрать свой алгоритм (рис. 12, 13, 14).

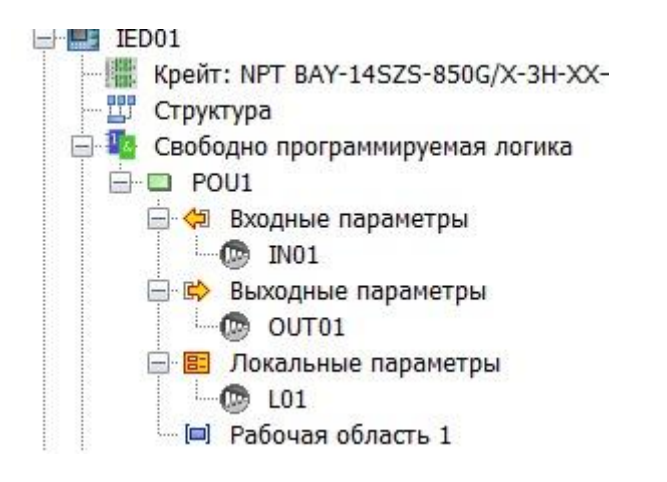

*Рис. 12. Создание логического алгоритма*

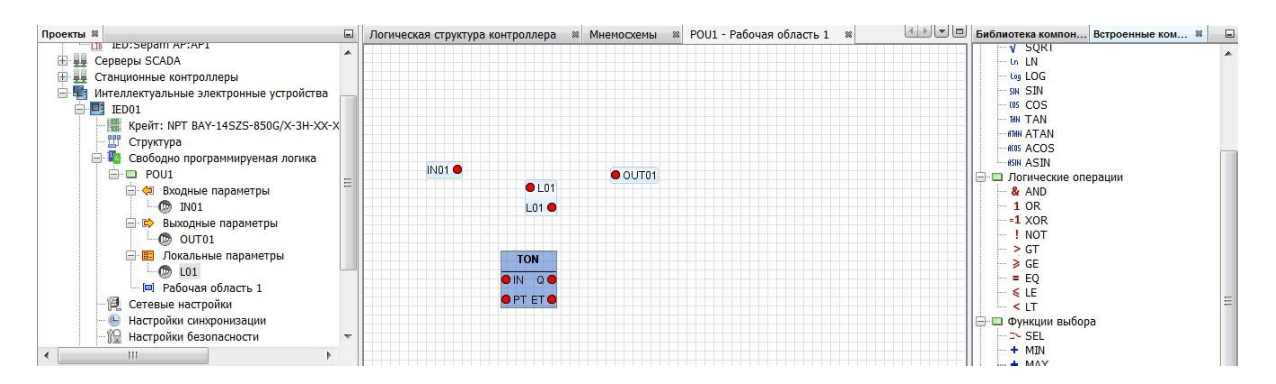

Рис. 13. Поле СПЛ

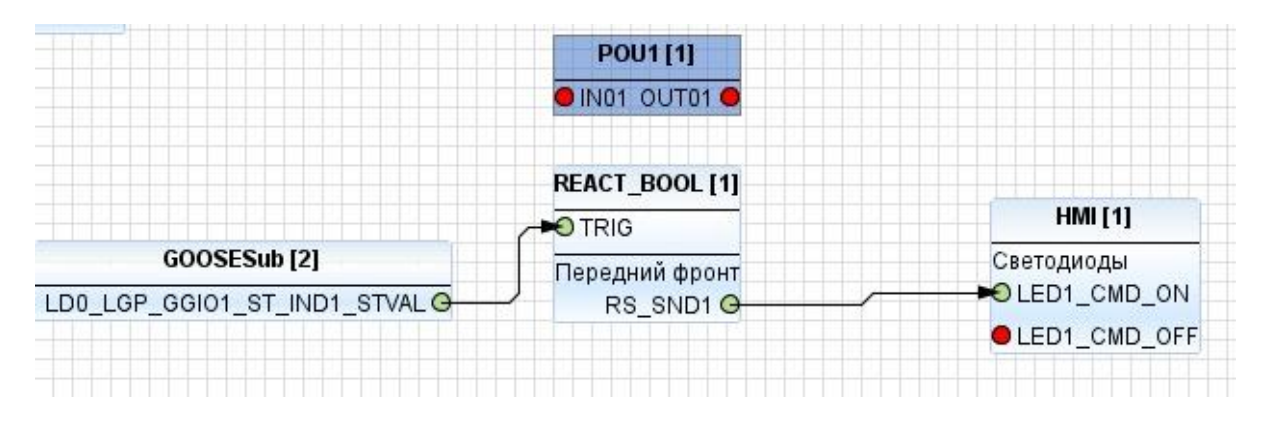

Рис. 14. Отображение алгоритма СПЛ в структуре

«Устройство заточено под функции контроллера присоединения», так производитель утверждает, что для решения типовых задач управления присоединением не требуется самостоятельно создавать базовые логические модули - достаточно использовать предустановленные блоки, подключив к ним сигналы и команды управления, для реализации логики в рамках контроллера присоединения».

# Выводы

NPT BAY — это большой многофункциональный контроллер, который очень дружелюбен к пользователю благодаря продуманному и проработанному интерфейсу конфигуратора. Думаем, он придется по вкусу многим заказчикам. Хочется еще раз отметить его текущие ограничение- отсутствие возможности считывать и анализировать текущую конфигурацию. Возможно, мы просто привыкли к этому, пользуясь устройствами других вендоров, однако хотелось бы увидеть данную возможность в следующем релизе конфигуратора.